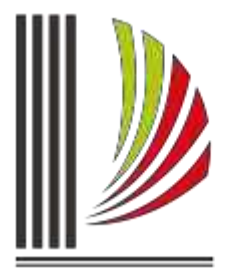

### PODER JUDICIÁRIO TRIBUNAL DE JUSTIÇA de Santa Catarina

Diretoria-Geral Administrativa Diretoria de Tecnologia da Informação

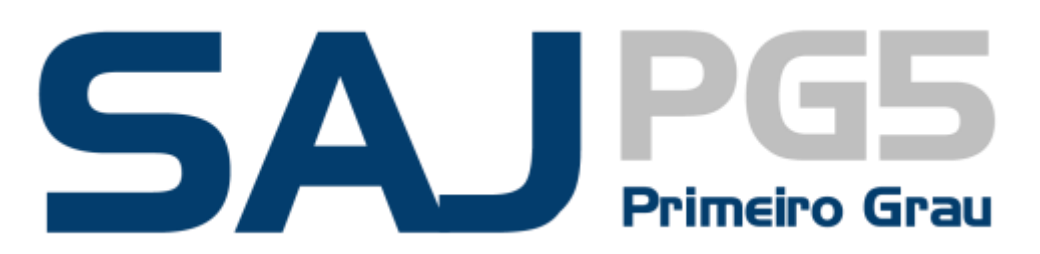

**1.8-24**

Este documento apresenta as alterações realizadas no sistema SAJ/PG5, na versão 1.8-24 que são de interesse dos usuários.

# **NOVIDADES DA VERSÃO 1.8.24-7**

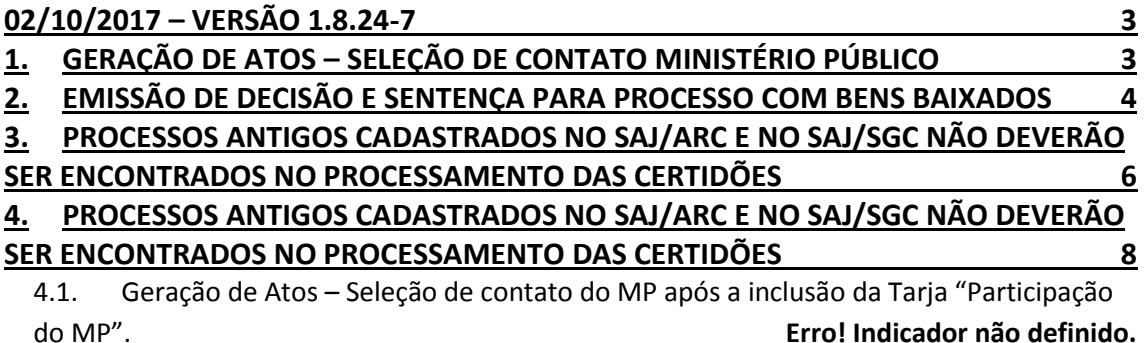

# <span id="page-2-0"></span>**02/10/2017 – VERSÃO 1.8.24-7**

São apresentadas a seguir as alterações realizadas na versão 1.8.24-7 do sistema SAJ/PG5.

## <span id="page-2-1"></span>**1. GERAÇÃO DE ATOS – SELEÇÃO DE CONTATO MINISTÉRIO PÚBLICO**

No momento da análise de atos, ao incluir a tarja de participação do MP e salvar [\(Figura 1\)](#page-2-2), o contato "Ministério Público" não aparecia automaticamente para seleção do ato. Em versões anteriores era necessário fechar a janela e reabrir novamente.

A partir desta versão, assim que incluída a tarja, o contato do Ministério Público já estará disponível para seleção e configuração do ato [\(Figura 2\)](#page-3-1).

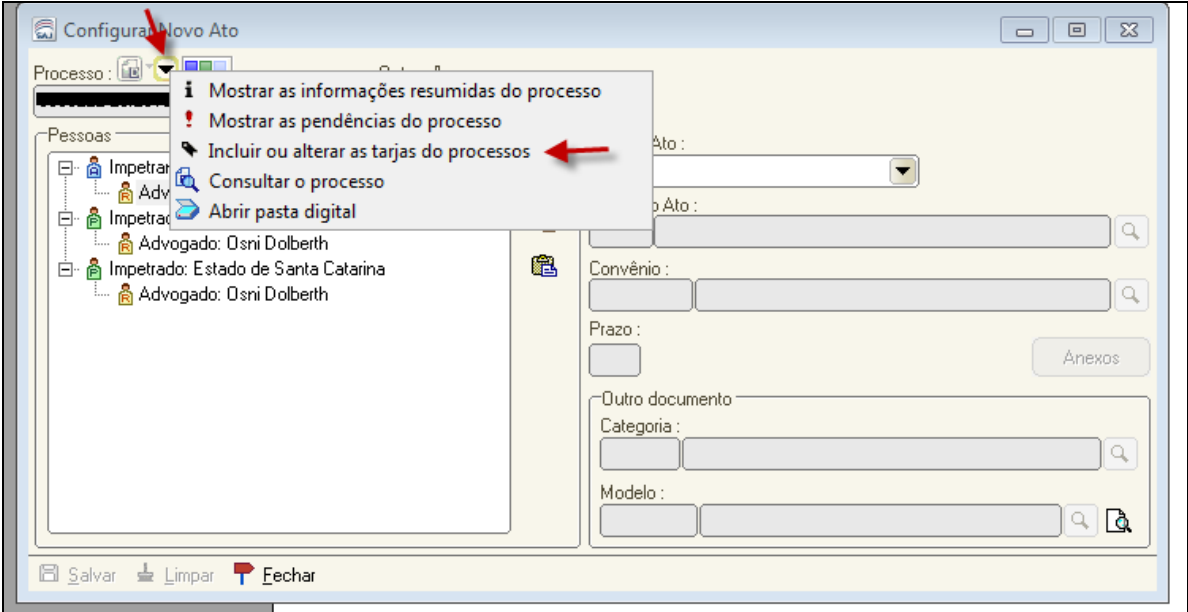

<span id="page-2-2"></span>**Figura 1 - Incluir ou alterar as tarjas do processo**

## **SAJ/PG5 Novidades da versão 1.8.24**

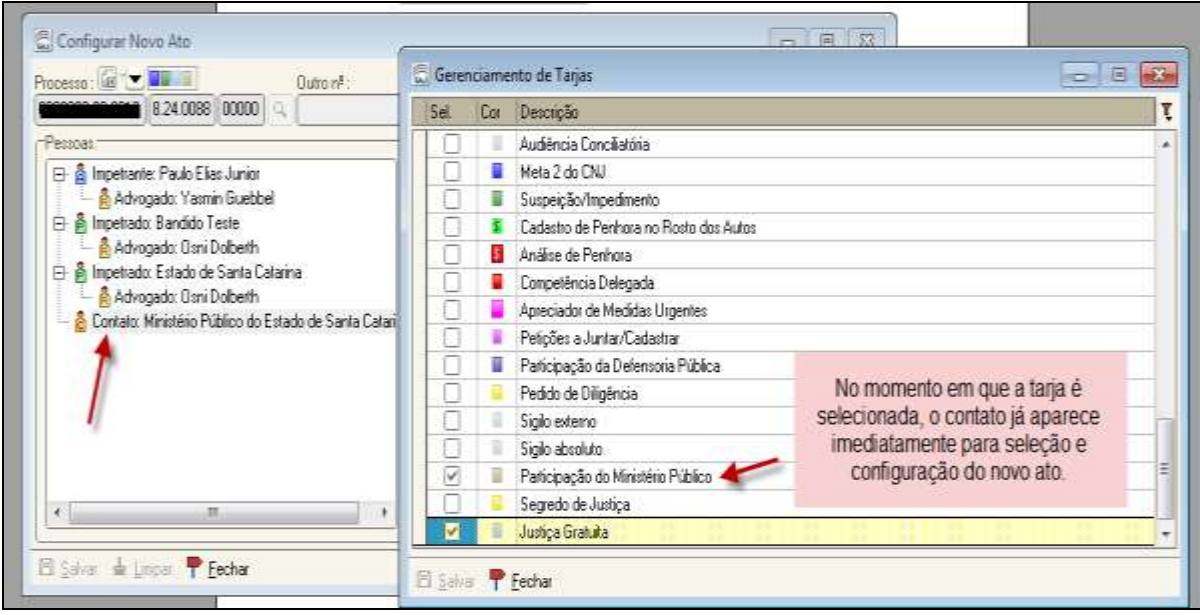

**Figura 2 - Inclusão do contato "Ministério Público"**

## <span id="page-3-1"></span><span id="page-3-0"></span>**2. EMISSÃO DE DECISÃO E SENTENÇA PARA PROCESSO COM BENS BAIXADOS**

Quando determinado processo possuir bens não baixados (isso pode ser visto na tela "Cadastro de Armas e Bens" , disponível no menu "Cadastro" do SAJ/PG (Figura 3) e nele for emitido um expediente da categoria "sentença", o sistema irá avisar ao usuário que "o processo [nº do processo] possui bens que ainda não foram baixados".

Isso servirá como um lembrete para que, na sentença, seja dada uma destinação final a esses bens (Figura 4).

## **SAJ/PG5 Novidades da versão 1.8.24**

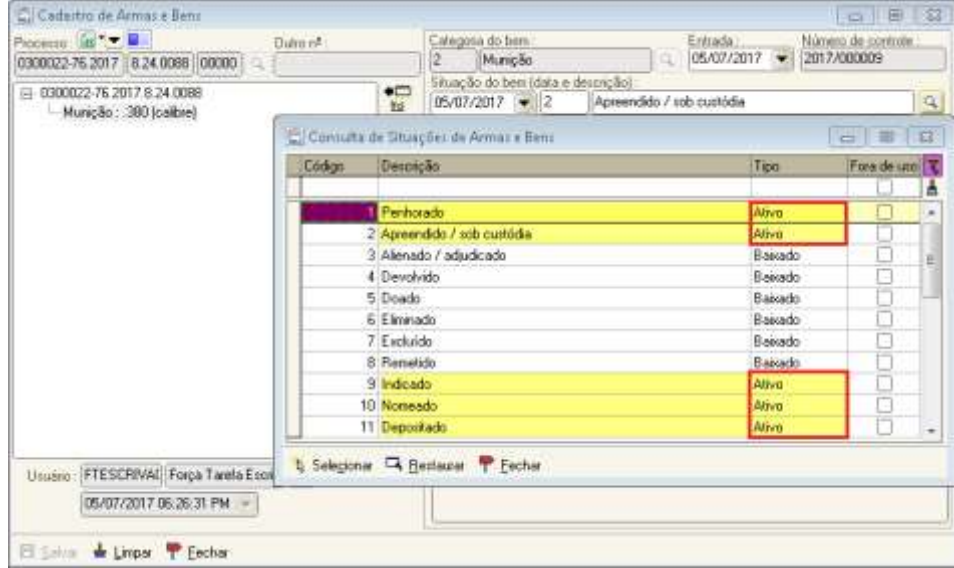

**Figura 3 - Tela de "Cadastro de Armas e Bens" indicação de bem não baixado**

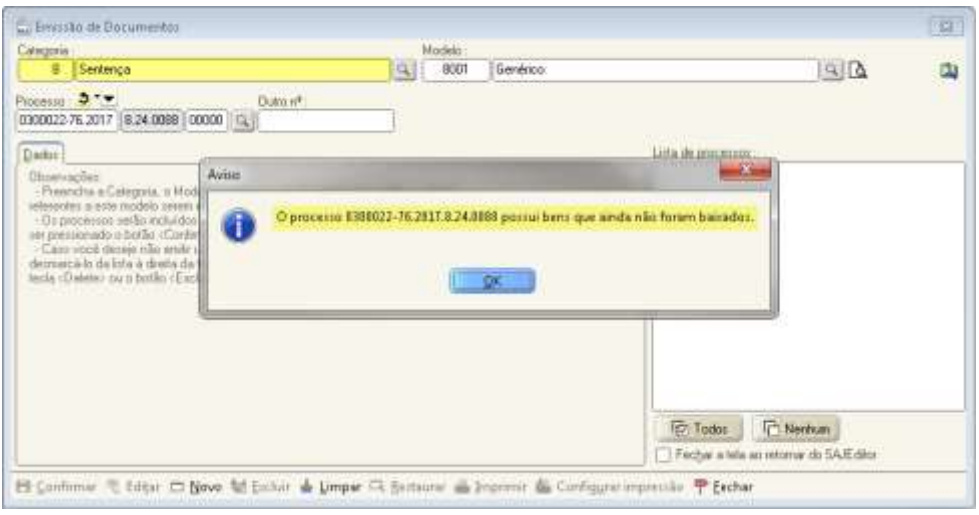

**Figura 4 - Mensagem de alerta sobre bem ainda não baixado**

### <span id="page-5-0"></span>**3. PROCESSOS ANTIGOS CADASTRADOS NO SAJ/ARC E NO SAJ/SGC NÃO DEVERÃO SER ENCONTRADOS NO PROCESSAMENTO DAS CERTIDÕES**

Com esta nova implementação, o SAJ/SGC (Sistema de Gerenciamento de Certidões) foi alterado para **ignorar**, na pesquisa que dará origem às certidões, os processos antigos, ou seja, aqueles que foram cadastrados diretamente no SAJ/SGC ou no SAJ/ARC (Figuras 5 e 6):

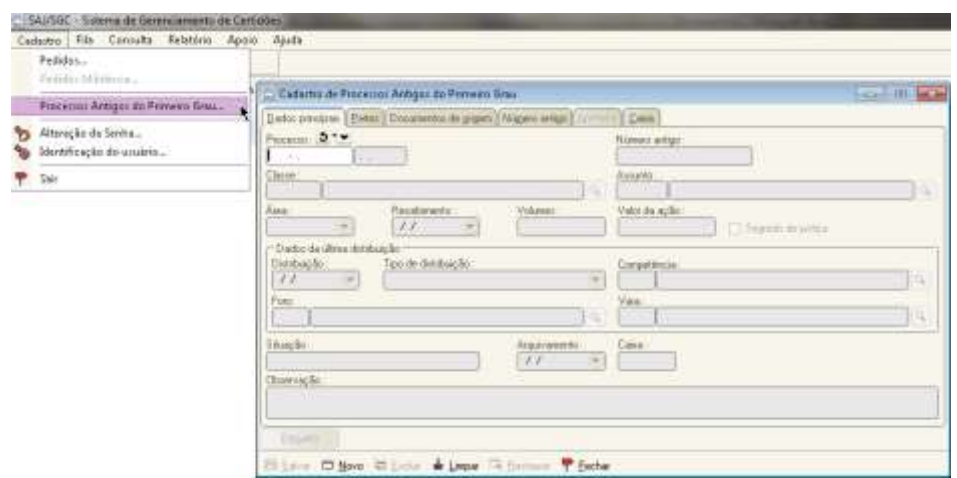

**Figura 5 – SGC - Tela de Cadastro de Processos Antigos**

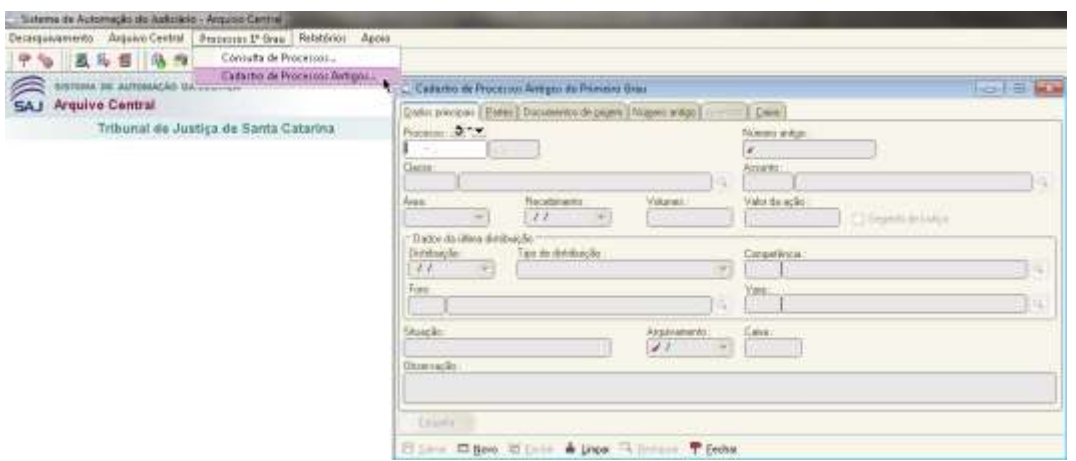

**Figura 6 - ARC - Tela de Cadastro de Processos Antigos**

Quando o usuário for cadastrar um pedido de certidão no SAJ/SGC (menu "Cadastro", "Pedidos"), os processos cadastrados diretamente no SAJ/SGC ou no SAJ/ARC (telas acima) serão **desconsiderados**.

Em outras palavras:

a) se a pessoa pesquisada não tiver nenhum outro processo, o SAJ/SGC dará uma certidão negativa;

b) se a pessoa pesquisada tiver outros processos, os processos antigos (ou seja, aqueles cadastrados diretamente no SAJ/ARC ou no SAJ/SGC) não irão aparecer no resultado da pesquisa (tela "Análise de Pedidos", acessível a partir do botão "Analisar" da tela "Fila Única de Pedidos", do SAJ/SGC). (Figuras 7 e 8)

| Dk Situação                       | Pedda       | - Numero            | Código          | Nome pesquisado                                                                              | Piccesse    | <b>Utukiti</b>   | Total Pipe     |
|-----------------------------------|-------------|---------------------|-----------------|----------------------------------------------------------------------------------------------|-------------|------------------|----------------|
|                                   |             |                     |                 |                                                                                              |             |                  |                |
| Aquardando impressão              | 12/07/2016  | 2662221             | 2662221         | Antonio Valdir da Silva                                                                      |             | M30624           | Ū.             |
| Aguardando análise                | 26/07/2016  |                     | 2662226 2662226 | Maria de Fatina de Souza                                                                     |             | M30624           | 7              |
| Aquardando impressão : 26/07/2016 |             |                     | 2662227 2662227 | Maria de Fatima de Souza                                                                     |             | <b>M30624</b>    | o              |
| Aguardando análice.               | 26/07/2016  |                     | 2662228 2662228 | Maria de Fatina de Souza                                                                     |             | M30624           | ž              |
| Aguardando análise                | 24/11/2016  |                     | 2862249 2662249 | Flomeu Sarturi Neto-                                                                         |             | M30624           | 7              |
| Aguardando análise                | 23/06/2017  |                     | 2 2662309       | Luiza Ribeiro                                                                                |             | FTESCRIVA        | 16             |
| Aquardando impressão              | 03/11/2014  |                     | 2302560 2302560 | Vanderlei Linhares de Souza                                                                  |             | SEL12859         | Î              |
| Aguardando impressão 19/11/2014   |             |                     | 2373125 2373125 | Sidnei Jose de Diveira                                                                       |             | M30624           | $\overline{2}$ |
| Aguardando análise                | 12/07/2016  |                     | 2662222 2662222 | Antonio Valde da Silva                                                                       |             | <b>M30624</b>    | 4              |
| Aguardando impressão              | 23/06/2017  |                     | 666 2662307     | Euh texte                                                                                    |             | <b>FTESCRIVA</b> | 0              |
| Aguardando impressão              | 23/06/2017  |                     | 1 2662308       | Luiz Fernando Ribeiro Júnior                                                                 |             | M29158           | $\overline{z}$ |
| Aguardando análise                | 08/09/2017  |                     | 2662340 2662340 | Luiza Ribeiro                                                                                |             | M29158           | 17             |
| Aquardando análise                | 08/09/2017  |                     | 2662341 2662341 | Luiza Ribeiro                                                                                |             | M29158           | 17             |
| Aguardando análise                | 08/08/2017  |                     | 2662342 2662342 | Loiss Ribeiro                                                                                |             | M29158           | 4              |
| Aguardando análise                | 08/09/2017  |                     | 2662343 2662343 | Luiza Ribeiro                                                                                |             | FTESCRIVA        | $17 -$         |
| Detahes<br>Desmarcar todos        | Alterar     |                     | Eachie          | Distribus<br><b>Abendary</b>                                                                 | <b>Lima</b> | <b>Standal</b>   | filme play     |
|                                   |             |                     |                 |                                                                                              |             |                  |                |
| Analisar<br><b>Ewe</b>            | Reprocessor |                     |                 |                                                                                              |             |                  |                |
|                                   |             |                     |                 | Restaura Aciona a tela Análise de Pedidos para que os pedidos marcados possam ser análisados |             |                  |                |
| Pedidos encontrados: 15           |             | Pedidos marcados: 1 |                 | Pedidos desmarcados: 14                                                                      |             |                  |                |

**Figura 7 - Tela Fila Única de Pedidos**

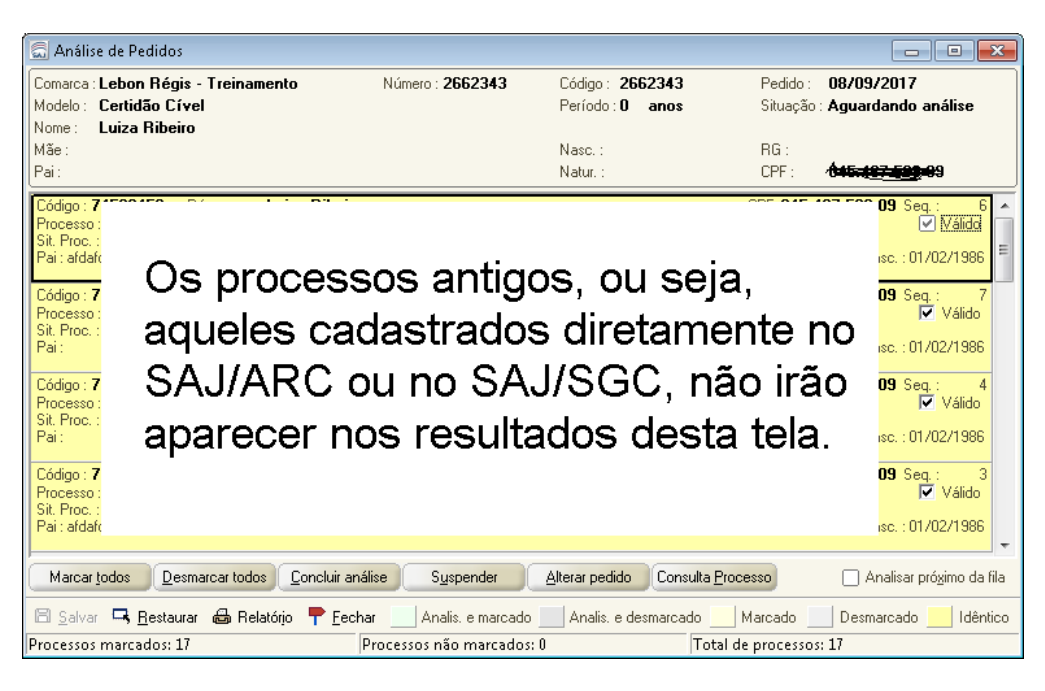

**Figura 8 - Resultado da Análise**

### <span id="page-7-0"></span>**4. MELHORIAS NOS CAMPOS DE TEXTO**

Implementadas as melhorias abaixo indicadas para os campos de texto de qualificação disponíveis no editor de textos, por exemplo, "qualificação da parte selecionada", "qualificação básica", etc (Figura 9):

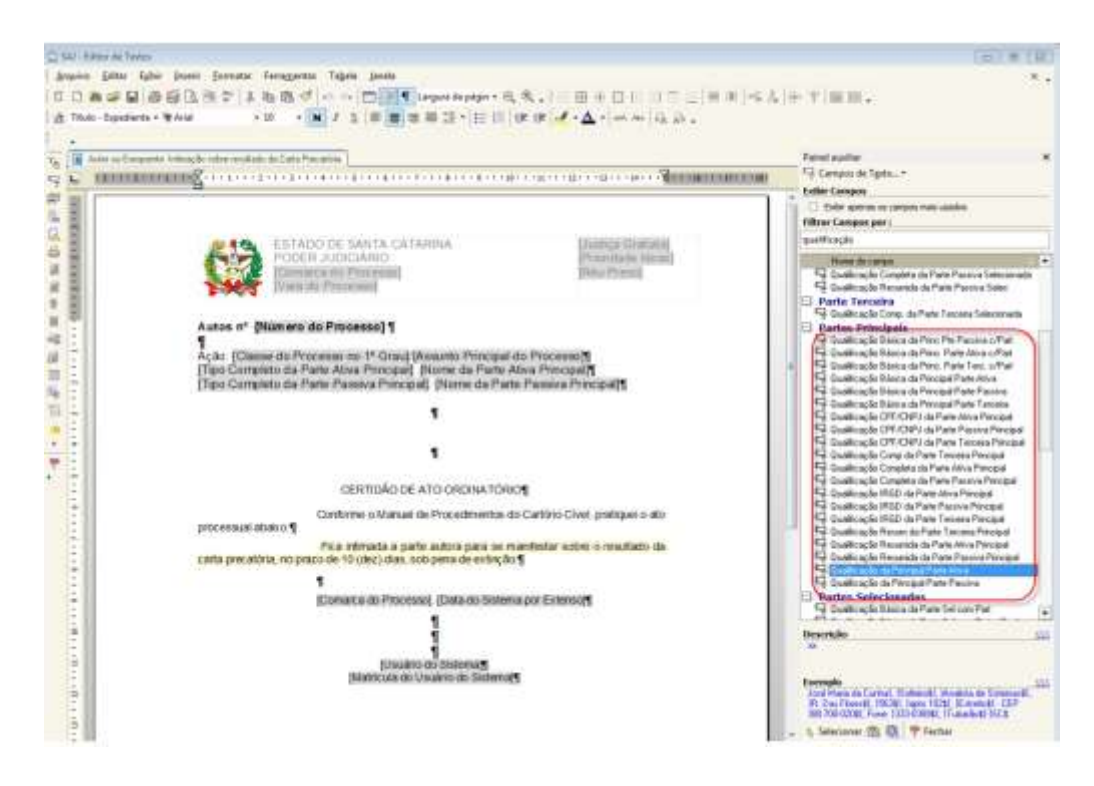

**Figura 9 - Indica quais campos de texto receberam as melhorias**

4.1. Os campos de texto passam a trazer a seleção múltipla de endereços na ocasião da emissão de mandados (Figuras 10 e 11):

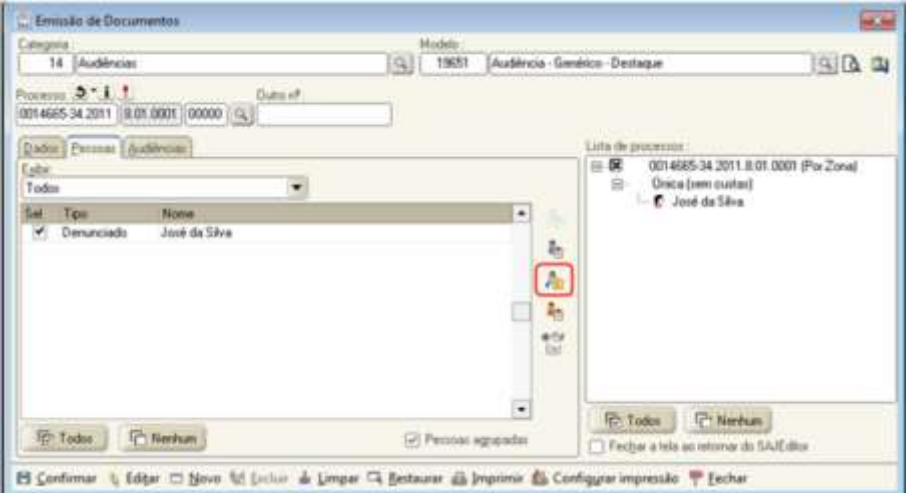

**Figura 10 - Observe o ícone destacado em vermelho na tela de Emissão de documentos**

| Nome de persoa: José da Silva |                                                                                             |   |
|-------------------------------|---------------------------------------------------------------------------------------------|---|
| Set Qualiticação              | Endereço                                                                                    | и |
| Sem avalação                  | Rua Presidente Dáma Rousself, nº20 - Bairro Dáma - Rio Branco AC - CEP 89000-000            |   |
| Sem avalação                  | Rua Presidente Luka, nº164 - Bairo Luka - Rio Branco AC - CEP 89000-000                     |   |
| em avaiação                   | Rua Presindente Fernando Henrique Cardoso, nº10 - Bains FHC - Rio Branco AC - CEP 89000-000 |   |
|                               |                                                                                             |   |
|                               |                                                                                             |   |
|                               |                                                                                             |   |
|                               |                                                                                             |   |
|                               |                                                                                             |   |
|                               |                                                                                             |   |

**Figura 11 - Tela Consulta de Endereços**

4.2. Os campos de texto de qualificação passam a trazer, durante a edição do documento, os dados "Complemento da parte" (Figura 12), "Outro nome" e "Alcunha" (Figura 13), desde que os respectivos campos estejam preenchidos no Cadastro de Partes e Representantes:

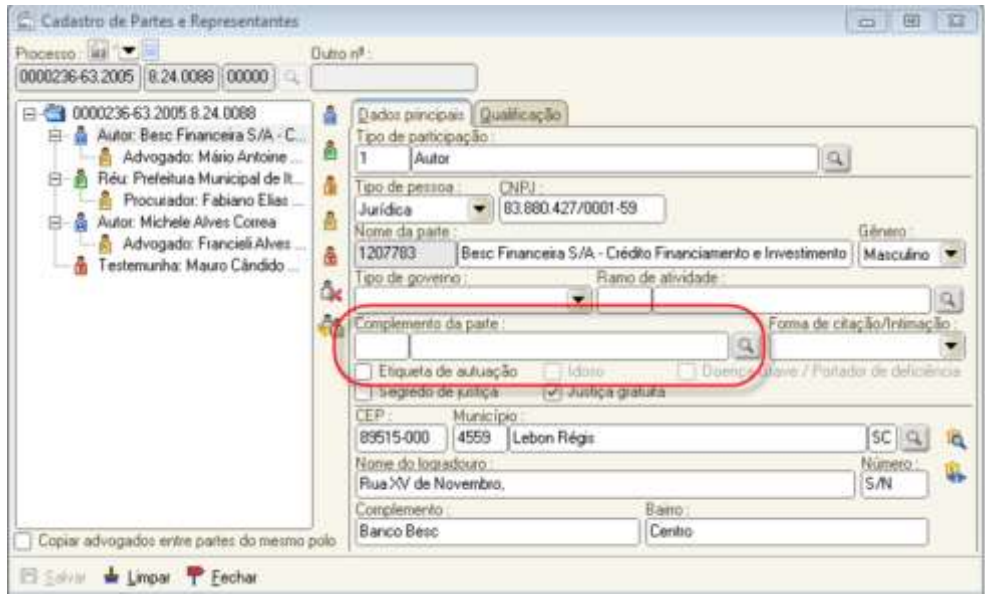

**Figura 12 - Campo Complemento da Parte**

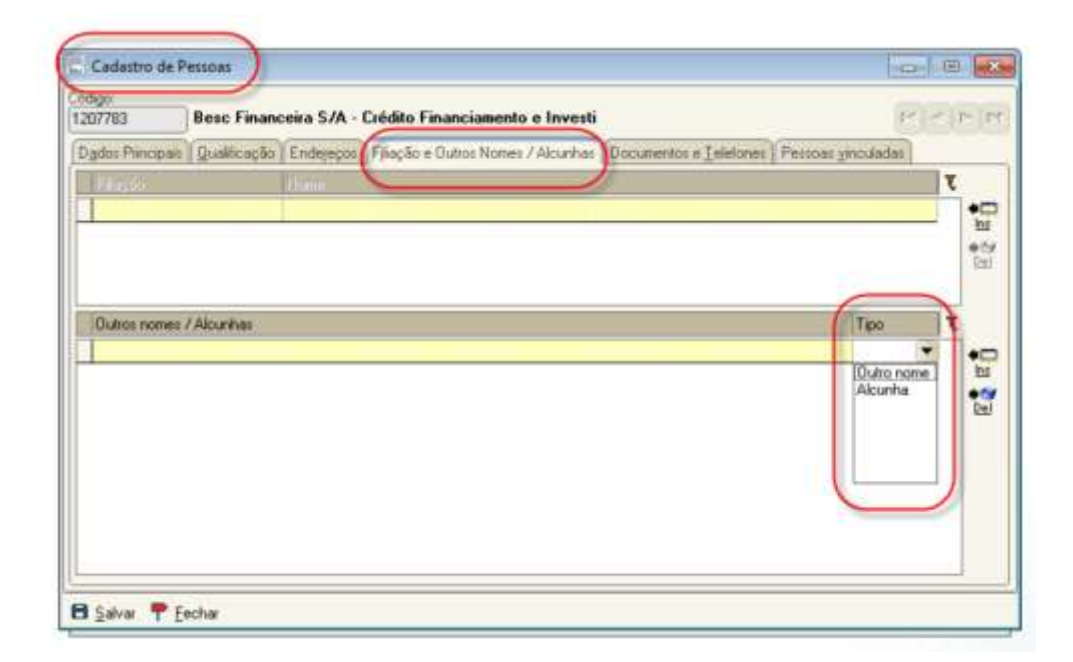

**Figura 13 - Aba Outro Nome ou Alcunha**

- 4.3. A indisponibilidade de informações em campos de texto passa a trazer a seguinte informação "Informação indisponível" e não mais "nenhuma informação disponível"
- 4.4. Alterada a padronização de disponibilização de informação dos campos de texto de qualificação, para que o dado "Nome" (Figura 14) passe a ser disponibilizado com negrito e letra maiúscula.

Denunciado: JOSÉ · DA · SILVA, · (Outros · nomes: · José · Francisco · Correa, · Alcunha: · Zezinho), representado por seu pai PEDRO DA SILVA Solteiro, pintor, Rua Presidente Dilma Rousseff. 20. Bairro Dilma - CEP 89000-000. Rio Branco-AC. Outros enderecos:

Rua Presidente Lula, 164, Bairro Lula - CEP 89000-000, Rio Branco-AC, Rua Presidente Fernando Henrique Cardoso, 10, Bairro FHC - CEP 89000-000, Rio  $Rranco-AC \cdots$ 

**Figura 14 - Como será apresentando no texto**

4.5. Renomeados os campos de textos de qualificação das partes e pessoas selecionadas (Figura 15):

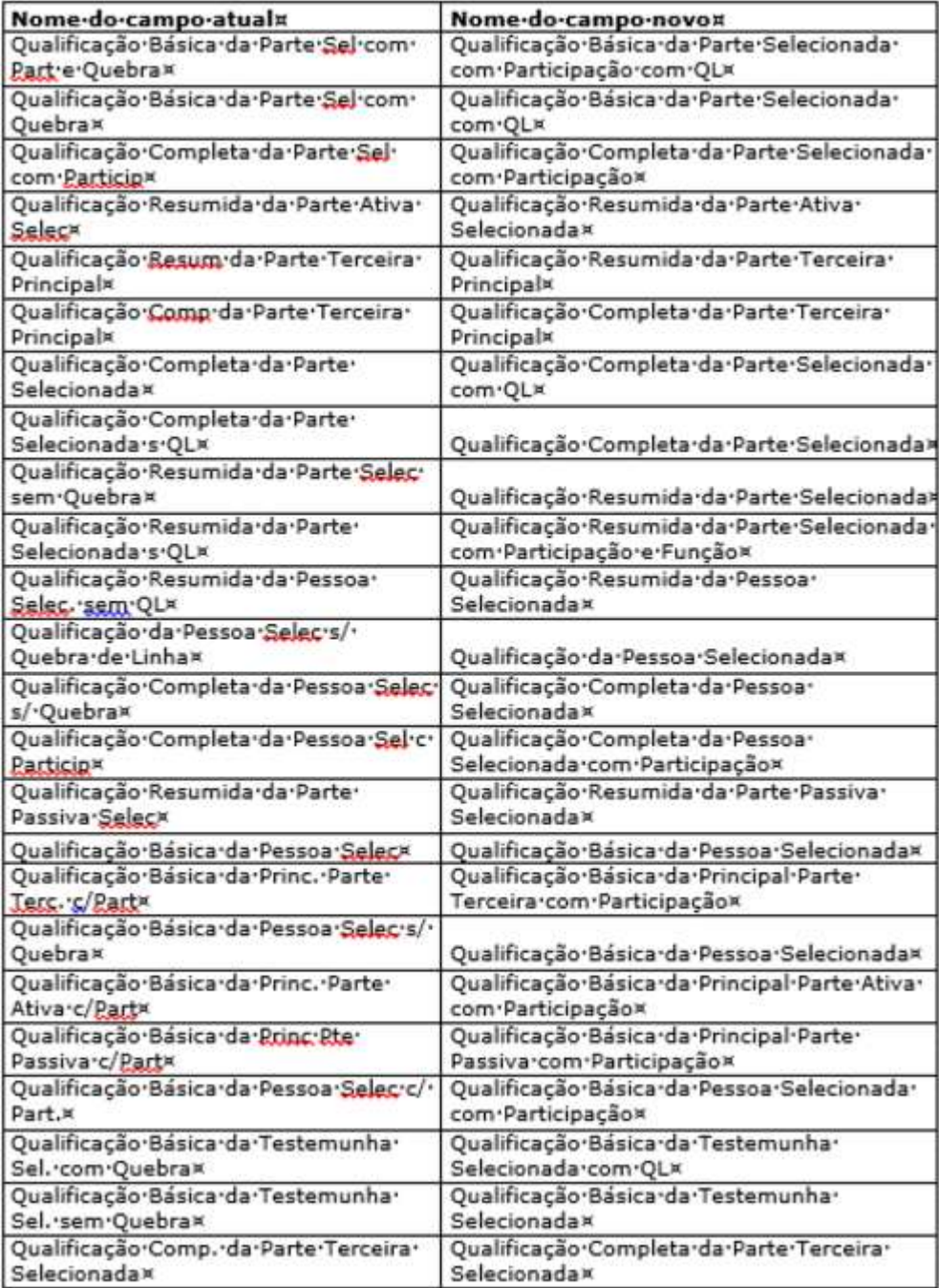

**Figura 15 - Campos de Textos que indicam a Qualificação da Parte**

4.6. Revisada a descrição e exemplo dos campos de texto de qualificação:

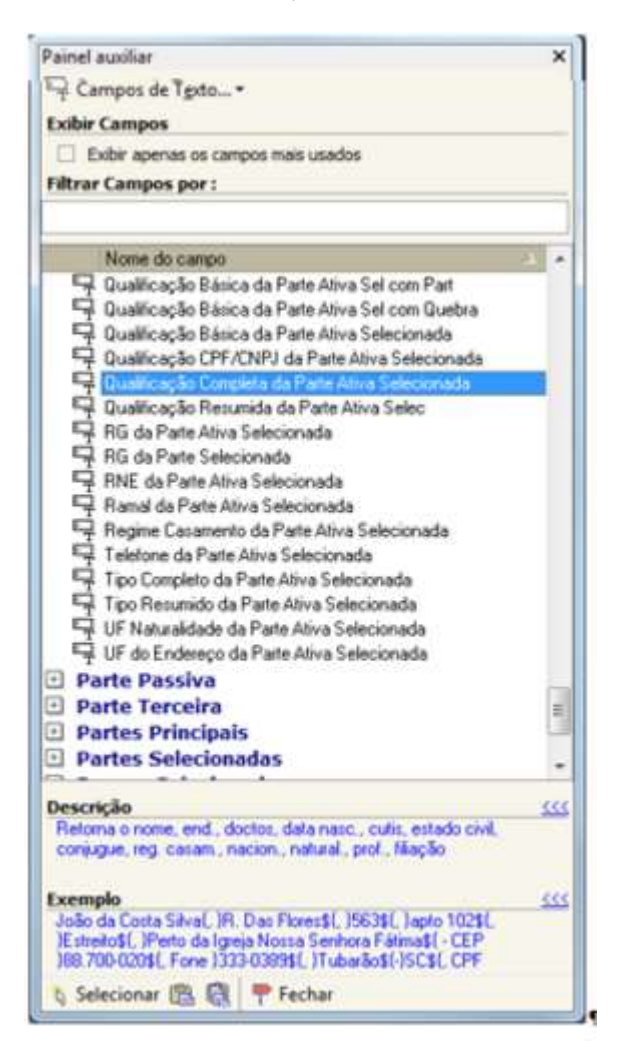

**Figura 16 - Tela revisada**

### **5. CANCELAR FINALIZAÇÃO DE DOCUMENTO**

O sistema foi alterado para possibilitar, ao usuário autorizado, o cancelamento da finalização de documentos, tanto em processos físicos quanto em digitais.

Conforme veremos a seguir, é possível cancelar a finalização do documento:

- pelo Editor de Textos;

- pelo Gerenciador de Arquivos;
- pelo Fluxo de trabalho.

Não é possível cancelar a finalização se o documento estiver assinado e/ou liberado.

### **5.1. Necessidade de autorização**

Para utilizar a funcionalidade, o usuário precisa ter a autorização "cancelar finalização de documento digital" (sistema 3, tela 23, operação 15 do PG5/ADM) Figura 17. Caso necessário, solicitá-la ao Suporte:

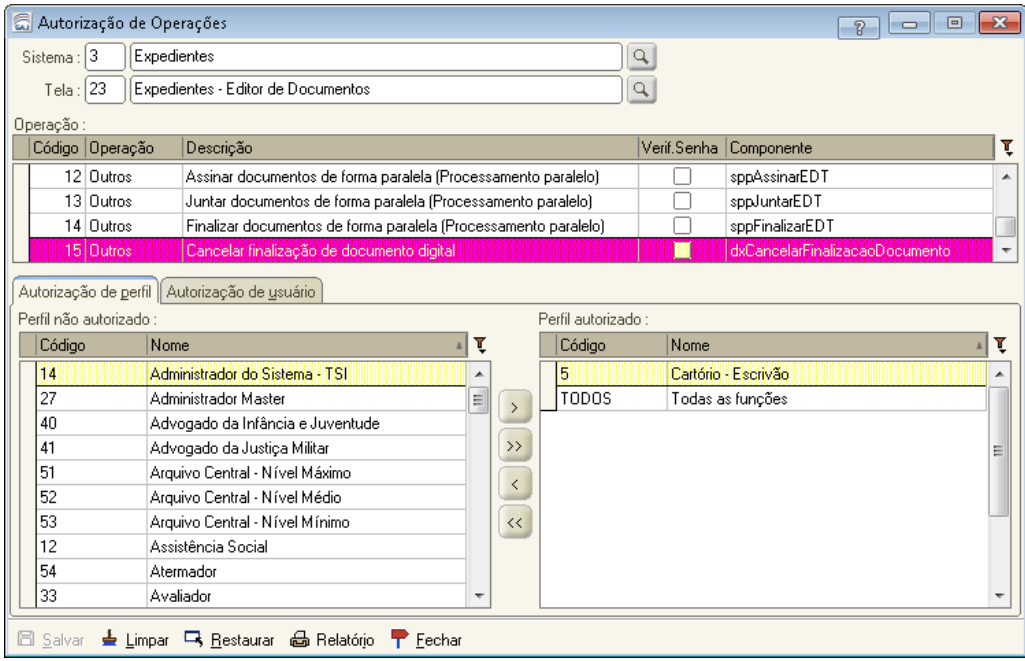

**Figura 17 - Tela disponível no SAJADM**

### **5.2. Cancelar a finalização do documento pelo Editor de Textos**

Para cancelar a finalização do documento pelo Editor de Textos, basta clicar no botão com a letra "C" ("cancelar finalização do documento") Figura 18, destacado na imagem abaixo:

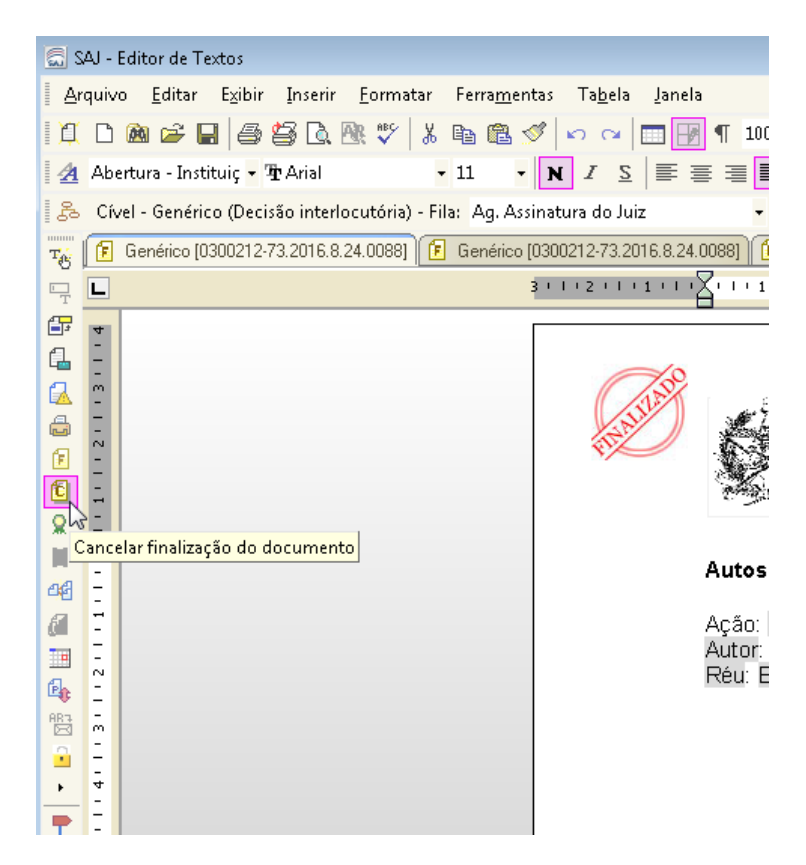

**Figura 18 - Indicação do ícone "C"**

No exemplo acima, o sistema irá cancelar a finalização do documento, retirar o carimbo vermelho de "finalizado" e mover o documento no fluxo da fila "ag. assinatura do Juiz" de volta para a fila "em elaboração":

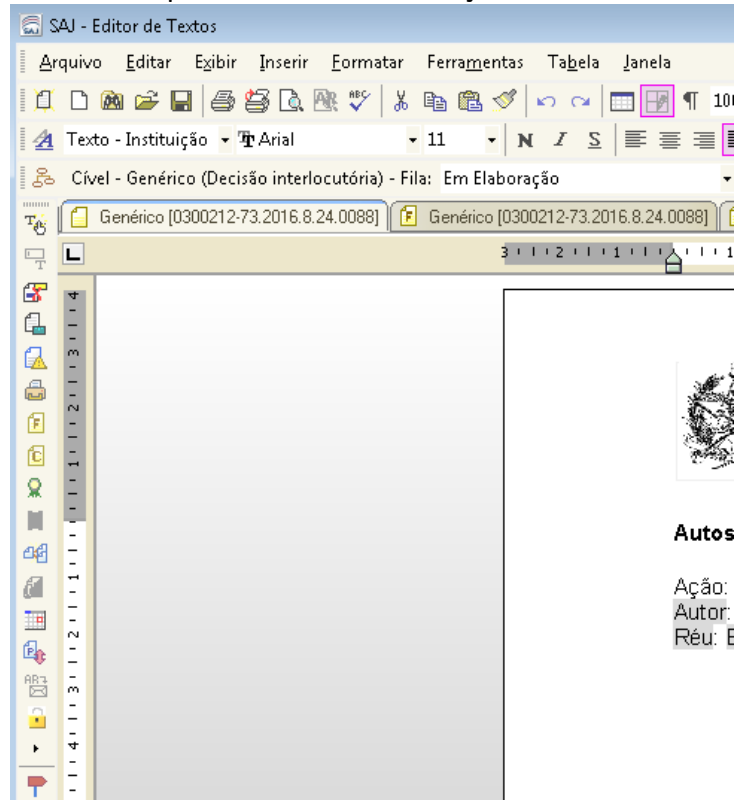

**Figura 19 - Indica que o documento foi encaminhado para a fila Em Elaboração**

### **5.3. Cancelar a finalização do documento pelo Gerenciador de Arquivos**

Para cancelar a finalização do documento no Gerenciador de Arquivos, basta clicar com o botão direito do mouse sobre o documento e clicar na opção "cancelar finalização do documento" (Figura 20):

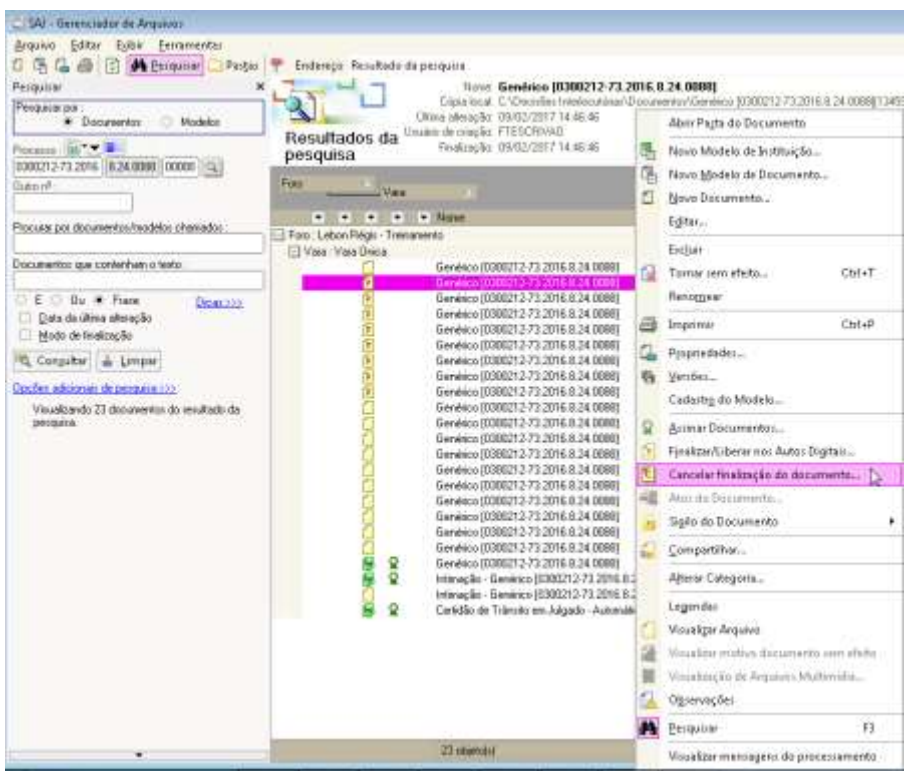

**Figura 20 - Opção de cancelar através do Gerenciador de Arquivos**

Ao clicar nessa opção e confirmar a operação, o sistema cancelará a finalização do documento, e trocará o ícone do arquivo, eliminando dele a letra "F" (que indica a finalização) Figura 21:

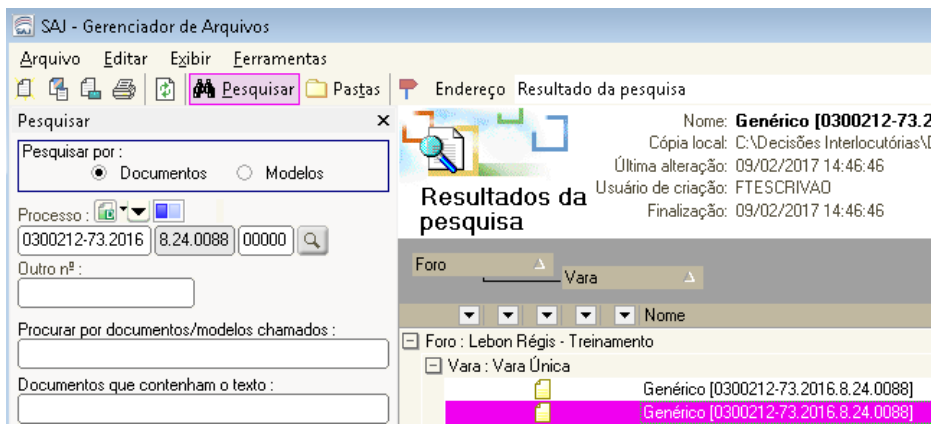

**Figura 21 - Alteração do ícone**

### **5.4. Cancelar a finalização do documento pelo Fluxo de Trabalho**

Para cancelar a finalização do documento pelo fluxo de trabalho, é necessário que a fila onde está o documento finalizado possua a atividade "cancelar finalização do documento" (se a fila não possuir essa atividade, e a unidade jurisdicional entender que existe essa necessidade, é possível solicitar essa configuração ao Suporte) Figura 22:

| Fluxo de Trababur                                                                                                    |                     |                                                                                                    |                         |           |                                                                       |                              |                                                |                          |
|----------------------------------------------------------------------------------------------------|---------------------|----------------------------------------------------------------------------------------------------|-------------------------|-----------|-----------------------------------------------------------------------|------------------------------|------------------------------------------------|--------------------------|
| Florot de trabalho   Peopoisar<br>Fluxo de trabalho:                                                                                                    |                     | □ 彦 受 仁 马 司 義 高 口 Legenda Ento de visualização (Padrile                                                                    |                         |           |                                                                       |                              |                                                | $-1$<br>R                |
|                                                                                                    |                     | o Editar o Mover para outra fía "o Cancelar finaleação do documento" o Assinar a Liberar o Excluir o Mover para Conferidos |                         |           |                                                                       |                              |                                                |                          |
| Civel - Sendrico                                                                                                    | ۰                   | Foro.                                                                                                    |                         |           |                                                                       |                              |                                                |                          |
| Filtro de conteúdo y i-                                                                                                    | de                  |                                                                                                    |                         | Vass      |                                                                       |                              | Cancelar finalização do documento<br>· Estuala |                          |
| Filter filter de trabalho:                                                                                                    |                     | 54                                                                                                    |                         |           | Seg to 11 (3 c) (4) * Peterso<br>Fireo: Lebon Régis - Treinanento (3) |                              |                                                | · Alcoads para o unality |
| Digite o lesto pera litrar                                                                                                    | Vara Vara Unica (SL |                                                                                                    |                         |           |                                                                       |                              |                                                |                          |
|                                                                                                    |                     |                                                                                                    |                         |           |                                                                       | 0300261-09.2014.0.24.0000    | 21/01/2016 14:48                               | Force Tareta Escrivão    |
| Missagen processos con-                                                                                                    |                     | 圖                                                                                                    |                         | $\bullet$ |                                                                       | market 3.9% built is by mass | mint/act/14.0                                  |                          |
| se Sigib externo du terre rigilo                                                                                                    |                     | v                                                                                                    | 5                       |           |                                                                       | 0300212-73 2016 8:24 0088    | 09/02/2017 14:46                               |                          |
| 5 Sigilo almokén                                                                                                    |                     | v                                                                                                    | 5                       |           |                                                                       | 0300212-73 2016 8:24 0088    | 09/02/2017 14:46                               |                          |
|                                                                                                    |                     | v.                                                                                                    | $\overline{\mathsf{s}}$ | ×         |                                                                       | 0300212-73.2016.8.24.0088    | 09/02/2017 14:46                               |                          |
|                                                                                                    | 忌日                  | v                                                                                                    | 5                       |           |                                                                       | 0300212-73.2016.0:24.0088    | 09/02/2017 14:46                               |                          |
| E C'è Processo                                                                                                    |                     | V                                                                                                    | $\overline{\bf 8}$      |           |                                                                       | 0300212-73.2016.8.24.0088    | 09/02/2017 14:46                               |                          |
| Petchn internediate                                                                                                    |                     | J                                                                                                    | 8                       |           |                                                                       | 0300212-73 2016 8:24 0098    | 09/02/2017 14:46                               |                          |
| E @ Despacho                                                                                                    |                     |                                                                                                    |                         |           |                                                                       | 00000683-61.2006.8:24.0088   | 14/04/2016 19:35                               | Force Tarefa Escrivão    |
| <b>E IT Decisão interioriable</b><br>C En Elsboracão (4)<br>En flexado<br>Devolvido para Correção<br>O Ag. Assinature do Juiz (S)<br>An An Liberat nos Autos Dipitais [1]<br>Ag Aniint [163]<br>Ag. Cumplimento Vara (609) |                     |                                                                                                    |                         |           |                                                                       |                              |                                                |                          |

**Figura 22 - Cancelamento pelo fluxo de trabalho**

Ao clicar na atividade, o sistema cancelará a finalização dos documentos finalizados selecionados pelo usuário na fila de trabalho.

No exemplo acima, o sistema também os moverá da fila "ag. assinatura do Juiz" de volta para a fila "em elaboração".